# Как принять участие во Всероссийской олимпиаде Учи.ру и VK по программированию

# Инструкция

Чтобы участвовать в олимпиаде, вам и вашим ученикам понадобятся логины и пароли от Учи.ру.

Если их еще нет, зарегистрируйтесь на сайте UCHi.RU. Для этого нажмите кнопку Регистрация или Зарегистрироваться и заполните информацию о себе. После этого вы сможете добавить на платформу класс и учеников и выдать им логины и пароли.

Если логины и пароли от Учи.ру уже есть, дополнительно регистрироваться на олимпиаду не нужно.

Войти в личный кабинет на Учи.ру, открыть раздел «Олимпиады» и выбрать в нем олимпиаду по проограммированию

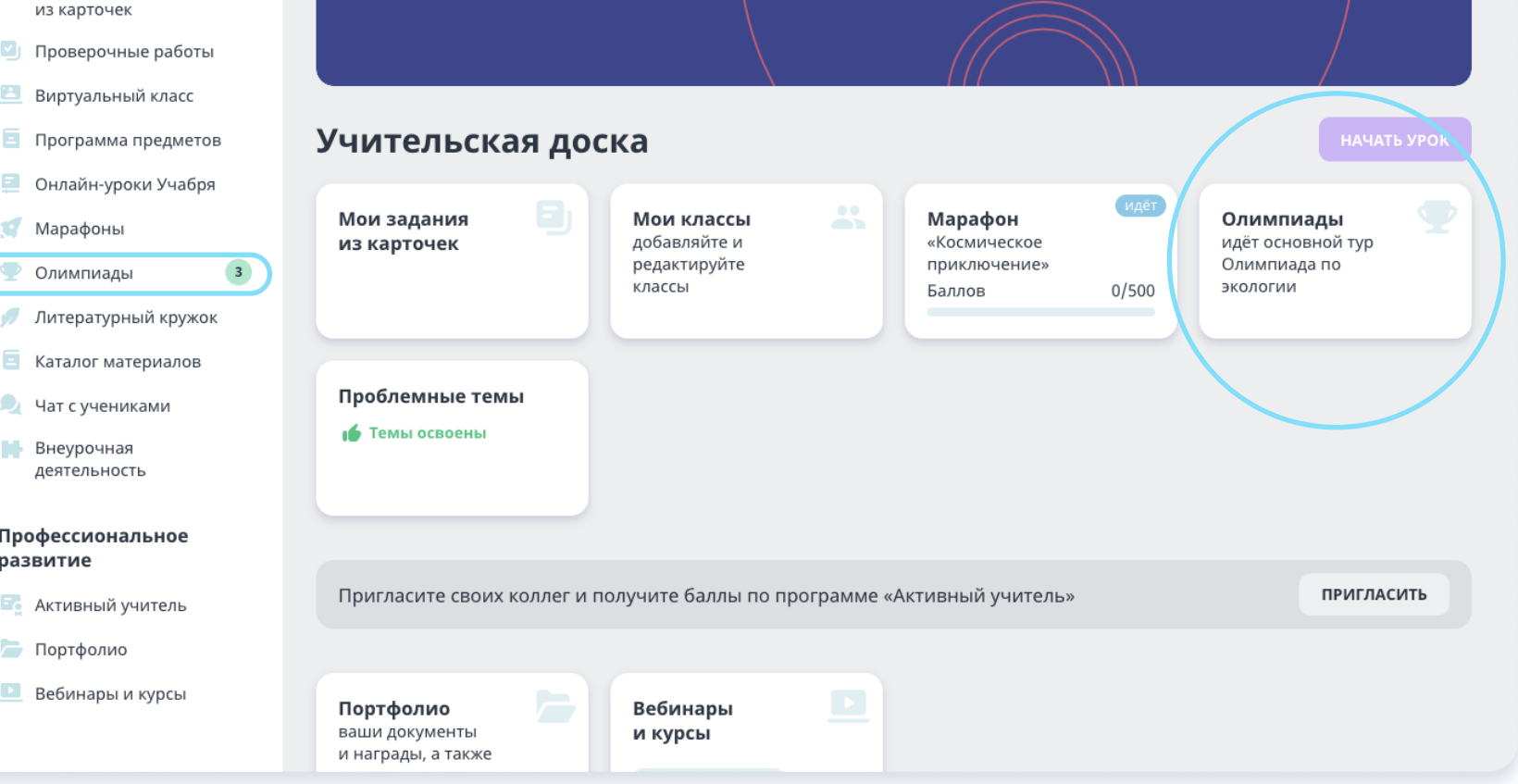

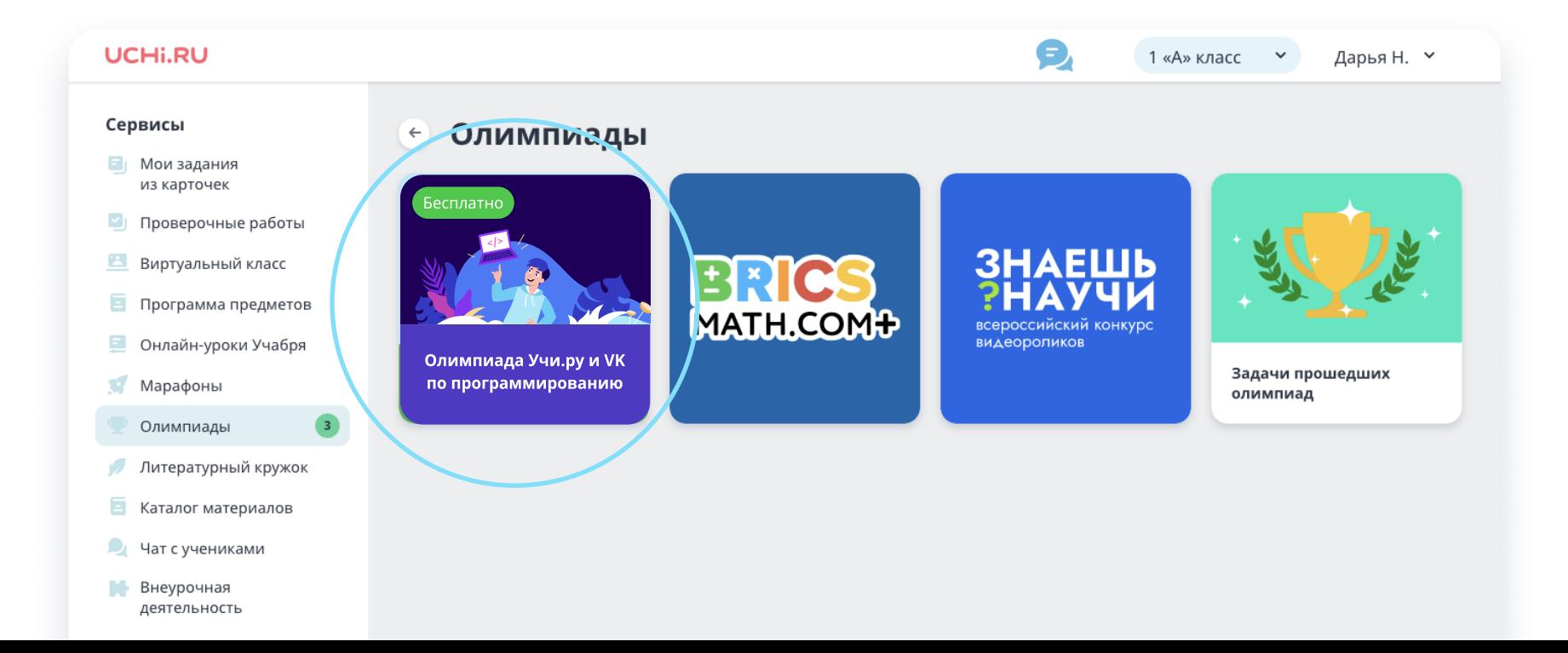

Попасть в олимпиаду вы можете двумя

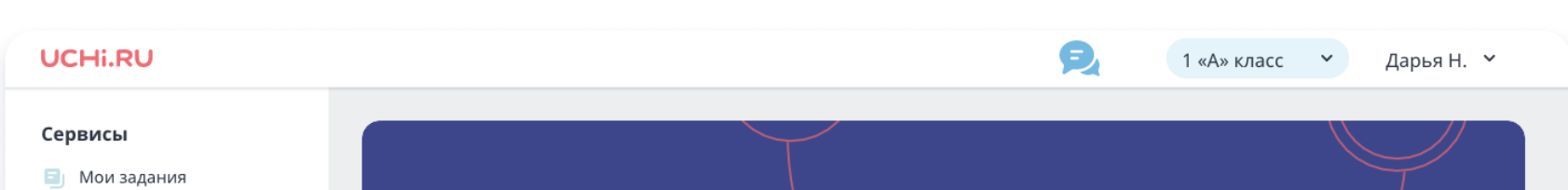

## способами:

# Для учителя

1

UCHI.RU

Открыть ее по прямой ссылке: [prog.uchi.ru](http://prog.uchi.ru) и войти, используя логин и пароль от Учи.ру

В разделе «Задачи» можно посмотреть задания олимпиады. Задачи пробного тура доступны здесь со дня старта, задачи основного появятся после окончания соревнования.

В разделе «Рейтинги» можно посмотреть списки лидеров по классу и по школе. Они формируются на основе баллов, которые набрали ученики. Этот раздел есть не во всех олимпиадах.

В разделе «Регламент» расположена вся информация об олимпиаде: сроки, количество туров, примеры заданий.

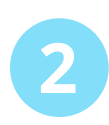

В разделе «Статистика» вы увидите информацию об учениках из вашего( их) класса(-ов), принявших участие в олимпиаде, и баллах, которые они получили за каждое задание.

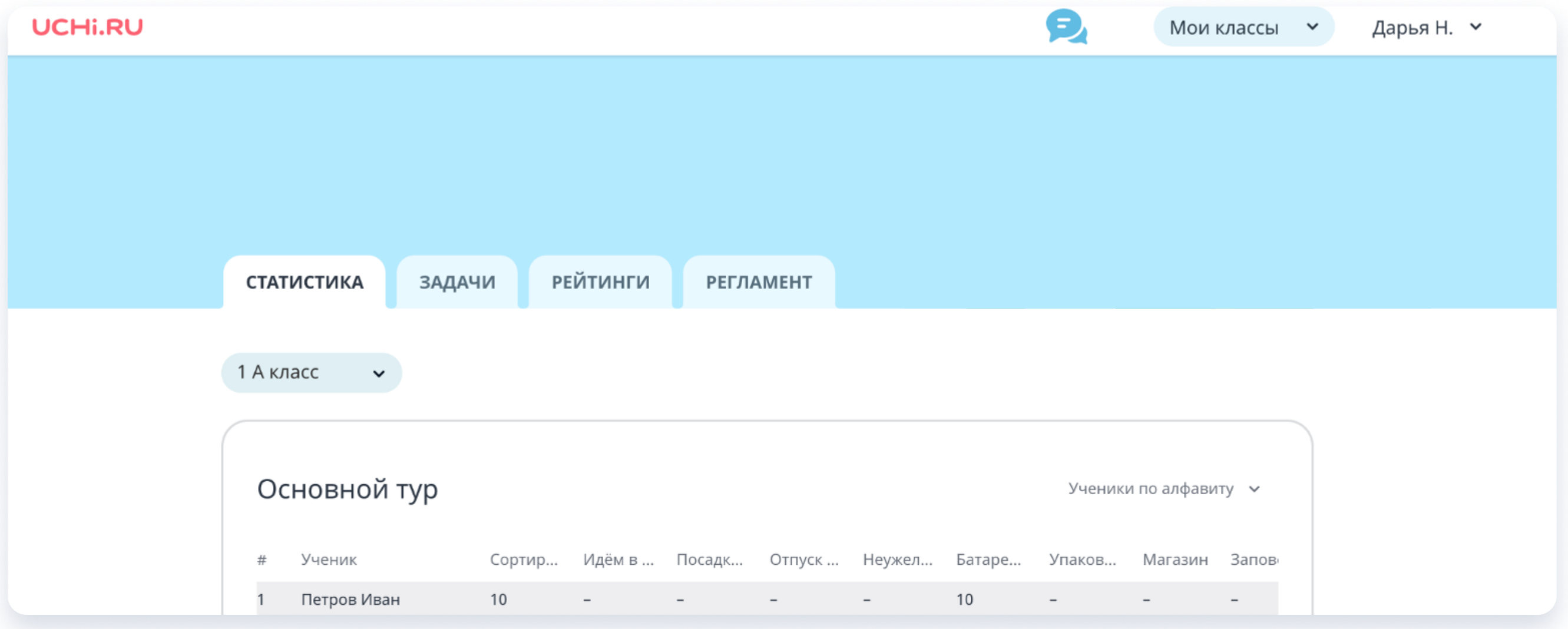

По окончании олимпиады в личных кабинетах у вас и ваших учеников появятся награды: благодарственные письма, дипломы, грамоты, сертификаты.

Пригласите учеников принять участие в олимпиаде по программированию, чтобы они могли проверить свои знания!

### UCHI.RU

Справа внизу каждого раздела есть кнопка Скачать плакат

#### **± СКАЧАТЬ ПЛАКАТ**

С помощью нее вы можете скачать плакат об олимпиаде, распечатать и повесить его в школе, чтобы как можно больше учеников узнали о соревновании.

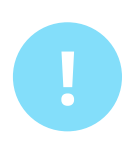

Чтобы участвовать в олимпиаде, ученику нужны логин и пароль от Учи.ру. Создать их могут учитель, родитель или сам ребенок. Для этого нужно открыть сайт UCHi.RU, нажать кнопку Регистрация или Зарегистрироваться и заполнить данные о себе.

Если у ученика уже есть логин и пароль от Учи.ру, дополнительно регистрироваться на олимпиаду не нужно — можно сразу переходить к заданиям.

> Войти в личный кабинет на Учи.ру и нажать на значок олимпиады

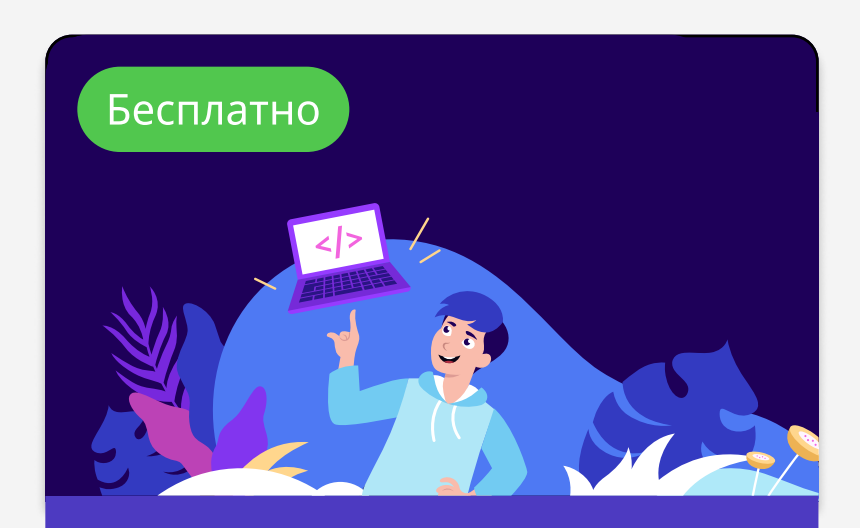

**Олимпиада Учи.ру и VK** по программированию

#### Ученик может попасть в олимпиаду двумя способами:

Открыть ее по прямой ссылке: [prog.uchi.ru](http://prog.uchi.ru) и войти, используя логин и пароль от Учи.ру 1 2

# Для ученика

Чтобы приступить к заданиям, нужно нажать кнопку Начать олимпиаду.

#### UCHI.RU